## **Administration**

- Overview
- Administration Menu
  - Available Functions

## Overview

top
The Administration area contains all the system, user, and content settings required to setup and maintain Yellowfin's use.

Administrator users are there to ensure:

- 1. Users have appropriate access to the system. This is done by creating users, assigning role permissions, and defining any source filter
- Users have appropriate access to data. This is done by creating and assigning access to Data Sources and Views.
   Users have appropriate access to content. This is done by creating and assigning access to Content Folders.
- 4. The system is correctly configured. This is done by defining the Configuration and Content Settings settings required.

## Administration Menu

The Administration controls are accessed through the main navigation menus.

| eft Side Navigation | Toolbar |
|---------------------|---------|
|---------------------|---------|

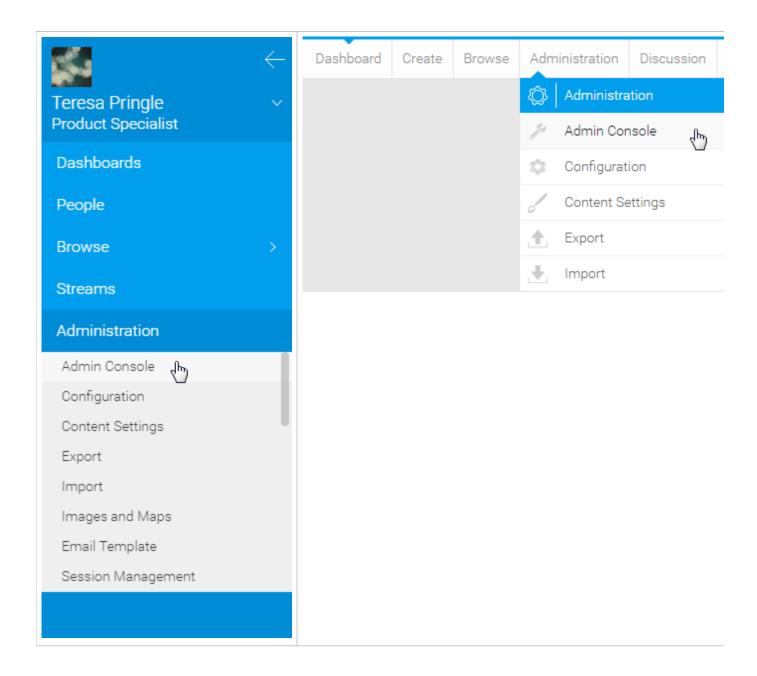

## **Available Functions**

Once the user has clicked on the **Administration** link they will be provided with the following options:

| Option              | Left<br>Side | Toolbar | Description                                                                                                    |
|---------------------|--------------|---------|----------------------------------------------------------------------------------------------------|
| Admin<br>Console    | ✓            | ✓       | This link will take you straight to the main Admin Console page, rather than providing a short cut to one of the main admin components.                                                                                                    |
| Configuration       | ✓            | ✓       | This link will take you to the Configuration page, allowing you to customise Yellowfin settings, such as authentication, integration (headers, footers, and navigation), page formatting, email server and defaults, system parameters, and regional settings. |
| Content<br>Settings | ✓            | ✓       | This link will take you to the Content Settings page, allowing you to manage the way Yellowfin displays each type of content.                                                                                                    |
| Export              | ✓            | ✓       | This link will take you to the Export page, allowing you to save an xml fine defining selected pieces of content for use as backups or to transfer to different instances of Yellowfin.                                                                        |
| Import              | ✓            | ✓       | This link will take you to the Import page, allowing you to select and xml file that defines pieces of content you wish to add to the system.                                                                                                    |
| Images &<br>Maps    | ✓            | X       | This will take you to the Images & Maps page, allowing you to manage images, raster maps, and wms layers in the system.                                                                                                    |

| Email<br>Template       | ✓ | X | This will take you to the Email Template page, allowing you to customise the style of automated emails sent from the system.                   |
|-------------------------|---|---|----------------------------------------------------------------------------------------------------|
| Session<br>Management   | ✓ | X | This will take you to the Session Management page, allowing you to view and manage the current sessions in the system.                         |
| Schedule<br>Management  | ✓ | X | This will take you to the Schedule Management page, allowing you to view and manage all schedules in the system.                               |
| Dashboard<br>Management | ✓ | X | This will take you to the Dashboard Management page, allowing you to view and manage the dashboard tabs in the system.                         |
| Licence<br>Management   | ✓ | X | This will take you to the Licence Management page, allowing you to view, update, and schedule reminders for the system licence.                |
| Background<br>Execution | ✓ | X | This will take you to the Background Execution page, allowing you to manage current queued and running report queries.                         |
| Plugin<br>Management    | ✓ | X | This will take you to the Plugin Management page, allowing you to manage all plugins in the system.                                            |
| System<br>Information   | ✓ | X | This will take you to the System Information page, which provides you with technical information required for maintenance and troubleshooting. |
| Content<br>Translation  | ✓ | X | This will take you to the Content Translation page, which will allow you to manage all translations you've provided for content in the system. |
| Client Orgs             | ✓ | X | This will take you to the Client Orgs page, which will allow you to manage all Client Organisations in the system.                             |